AudioCodes™ SIP Products

VoIP Mediant™ Media Gateways

Multi-Service Business Gateways

# Technical Note Configuring the Syslog Feature

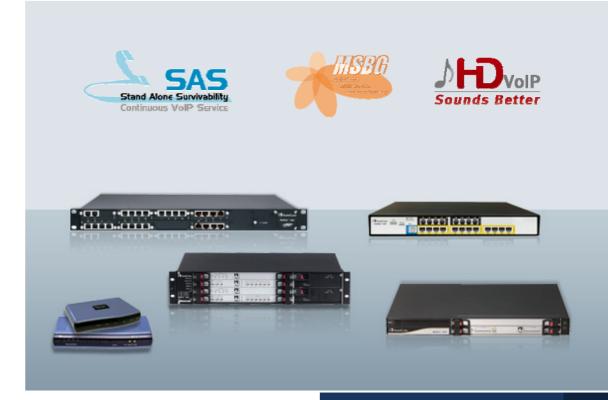

# Version 6.2

February 2011

Document #: LTRT-28600

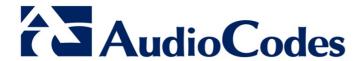

# **Table of Contents**

| 1 | Intr | oduction                                                     | 7  |
|---|------|--------------------------------------------------------------|----|
| 2 | Ava  | nilable Syslog Servers                                       | 9  |
| 3 | Sys  | log Message Format                                           | 11 |
|   | 3.1  | Unique Device Identification in Syslog Messages              | 12 |
|   | 3.2  | Identifying AudioCodes Syslog Messages using Facility Levels | 12 |
|   | 3.3  | SNMP Alarms in Syslog Messages                               | 13 |
|   | 3.4  | Syslog Message Display in the Web Interface                  | 14 |
| 4 | Cor  | nfiguring the Syslog Feature                                 | 15 |
| 5 | Cal  | Detail Record Reporting                                      | 19 |
|   | 5.1  | Configuring CDR                                              | 19 |
|   | 5.2  | CDR Fields                                                   | 21 |

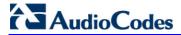

| List of Figures                                             |    |
|-------------------------------------------------------------|----|
| Figure 2-1: AudioCodes Proprietary Syslog Server - ACSyslog | Ç  |
| Figure 3-1: Viewing Syslog Messages in the Web Interface    |    |
| Figure 4-1: Configuring Syslog in the Web Interface         |    |
| Figure 5-1: Configuring CDR Reporting in the Web Interface  | 20 |
|                                                             |    |
|                                                             |    |
| List of Tables                                              |    |
| Table 3-1: Syslog Facility Levels                           | 12 |
| Table 3-2: Syslog Message Severity                          |    |
| Table 4-1: Syslog Parameters Description                    |    |
| Table 5-1: Supported CDR Fields                             |    |
|                                                             |    |

Technical Note Notices

#### **Notice**

This document describes AudioCodes Syslog feature.

Information contained in this document is believed to be accurate and reliable at the time of printing. However, due to ongoing product improvements and revisions, AudioCodes cannot guarantee the accuracy of printed material after the Date Published nor can it accept responsibility for errors or omissions. Updates to this document and other documents as well as software files can be viewed by registered customers at <a href="http://www.audiocodes.com/downloads">http://www.audiocodes.com/downloads</a>.

#### © Copyright 2011 AudioCodes Ltd. All rights reserved.

This document is subject to change without notice.

Date Published: February-13-2011

#### **Trademarks**

AudioCodes, AC, AudioCoded, Ardito, CTI2, CTI Squared, HD VoIP, HD VoIP Sounds Better, InTouch, IPmedia, Mediant, MediaPack, NetCoder, Netrake, Nuera, Open Solutions Network, OSN, Stretto, TrunkPack, VMAS, VoicePacketizer, VoIPerfect, VoIPerfectHD, What's Inside Matters, Your Gateway To VoIP and 3GX are trademarks or registered trademarks of AudioCodes Limited. All other products or trademarks are property of their respective owners. Product specifications are subject to change without notice.

#### **WEEE EU Directive**

Pursuant to the WEEE EU Directive, electronic and electrical waste must not be disposed of with unsorted waste. Please contact your local recycling authority for disposal of this product.

# **Customer Support**

Customer technical support and service are provided by AudioCodes' Distributors, Partners, and Resellers from whom the product was purchased. For Customer support for products purchased directly from AudioCodes, contact <a href="mailto:support@audiocodes.com">support@audiocodes.com</a>.

# **Abbreviations and Terminology**

Each abbreviation, unless widely used, is spelled out in full when first used.

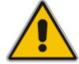

**Note:** Throughout this document and unless otherwise specified, the term *device* denotes AudioCodes product.

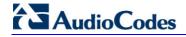

# **Reader's Company**

Technical Note 1. Introduction

# 1 Introduction

Syslog is an event notification protocol that enables a device to send event notification messages across IP networks to event message collectors, also known as Syslog servers. The device contains an embedded syslog client, which sends error reports / events that it generates to a remote Syslog server using the IP / UDP protocol. This information is a collection of error, warning, and system messages that records every internal operation of the device.

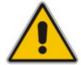

#### **Notes:**

- For a detailed description of the Syslog feature, refer to the SIP Product Reference Manual and the device's User's Manual.
- This document is applicable to the following products: MediaPack series (MP-11x and MP-124), Mediant 600, Mediant 1000, Mediant 800 MSBG, Mediant 1000 MSBG, Mediant 2000, and Mediant 3000.

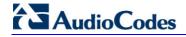

## **Reader's Notes**

# 2 Available Syslog Servers

For receiving Syslog messages generated by the device, you can use any of the following Syslog servers:

ACSyslog Program: AudioCodes proprietary Syslog server, supplied with your device. The figure below displays an example of received Syslog messages in the ACSyslog program.

Figure 2-1: AudioCodes Proprietary Syslog Server - ACSyslog

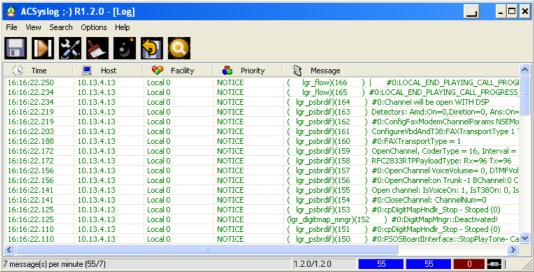

- **Embedded Syslog Server:** The device provides an embedded Syslog server, which is accessed through the Web interface. This provides limited Syslog server functionality. For a detailed description of this Syslog server, see Section 3.4.
- **Wireshark:** Third-party network protocol analyzer (http://www.wireshark.org).
- Third-party, Syslog server. A typical Syslog server program enables filtering of messages according to parameters such as priority, IP sender address, time, and date.

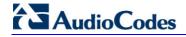

## **Reader's Notes**

# 3 Syslog Message Format

The Syslog message is transmitted from the device to a Syslog server as an American Standard Code for Information Interchange (ASCII) message. Syslog servers use User Datagram Protocol (UDP) as its underlying transport layer. By default, UDP port 514 is assigned to Syslog. This port can be changed using the *SyslogServerPort* parameter.

Syslog generates the following types of messages:

- **Error:** indicates a problem has been identified that requires immediate handling
- Warning: indicates an error might occur if measures are not taken to prevent it
- Notice: indicates an unusual event has occurred
- Info: indicates an operational message
- Debug: messages used for debugging

When using the device's embedded Syslog server, these message types are color coded (as explained in Section 3.4).

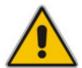

**Note:** Info and Debug Syslog messages are required only for advanced debugging. Therefore, they are not sent by default.

Syslog messages received from the SIP application level are sequentially numbered. A leap in the sequence of messages indicates a loss of SIP message packets. For example, in the below Syslog message generation, SIP messages 622 through 629 were not received, in other words, nine Syslog messages were lost (the sequential numbers are indicated below in **bold** font).

```
18:38:14. 52 : 10.33.45.72 : NOTICE: (lgr psbrdex)(619) recv <--
DIGIT(0) Ch:0 OnTime:0 InterTime:100 Direction:0 System:1 [File:
Line:-1]

18:38:14. 83 : 10.33.45.72 : NOTICE: (lgr flow)(620) #0:DIGIT EV
[File: Line:-1]

18:38:14. 83 : 10.33.45.72 : NOTICE: (lgr flow)(621) |
#0:DIGIT_EV [File: Line:-1]

18:38:14.958 : 10.33.45.72 : NOTICE: (lgr flow)(630) |
#0:DIGIT_EV [File: Line:-1]
```

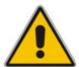

**Note:** When Network Time Protocol (NTP) is enabled, a timestamp string **[hour:minutes:seconds]** is added to all Syslog messages (for information on NTP, refer to the device's *User's Manual*).

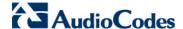

# 3.1 Unique Device Identification in Syslog Messages

For MSBG and Mediant 3000 devices, the Syslog messages include a unique string to identify these devices:

Mediant 800 MSBG and Mediant 1000 MSBG: Syslog messages relating to VoIP functionality are marked with "host"; those relating to Data Routing are marked with "DATA".

```
12/12 12:46:40.921 : 10.8.5.70 : NOTICE : host: 10.8.5.78 (sip_stack)(24) Resource SIPMessage deleted - #267 11/24 08:14:09.311 : 10.3.2.100 : WARNING : DATA: Failed to set device eth0 netmask: Cannot assign requested address
```

■ **Mediant 3000:** High Availability (HA) main operations and events are sent to the Syslog with the prefix, "M3K\_HA". All Syslog messages and events of the redundant TP-6310 blade are sent to the Syslog by the active TP-6310 blade with the "Redundant module message" message prefix.

# 3.2 Identifying AudioCodes Syslog Messages using Facility Levels

The Facilities of the device's Syslog messages are numerically coded with decimal values. Facility may use any of the "local use" facilities (0 through 7), according to RFC 3164. This is useful, for example, if you collect the device's and other equipments' Syslog messages, on one single server. The device's Syslog messages can easily be identified and distinguished from other Syslog messages by its Facility level. Therefore, in addition to filtering Syslog messages according to IP address, the messages can be filtered according to Facility level, using the *SyslogFacility* parameter, which provides the following options:

| Numerical Value | Facility Level       |
|-----------------|----------------------|
| 16 (default)    | local use 0 (local0) |
| 17              | local use 1 (local1) |
| 18              | local use 2 (local2) |
| 19              | local use 3 (local3) |
| 20              | local use 4 (local4) |
| 21              | local use 5 (local5) |
| 22              | local use 6 (local6) |
| 23              | local use 7 (local7) |

Table 3-1: Syslog Facility Levels

Messages start with a leading less-than character ('<'), followed by a number, which is followed by a greater-than character ('>'). This is optionally followed by a single ASCII space. The number is known as the *Priority* and represents both the Facility level and Severity level. A Syslog message with Facility level 16 is shown below:

```
Facility: LOCALO - reserved for local use (16)
```

# 3.3 SNMP Alarms in Syslog Messages

SNMP is a protocol that alerts you when a network-attached device requires attention. SNMP alerts are sent to the Syslog server using the following formats:

Raised Alarms: RAISE-ALARM: <Alarm Name>; Textual Description: <Textual Description>; Severity <Alarm Severity>; Source <Alarm Source>; Unique ID: <Alarm Unique ID >.

If additional information exists in the alarm, then these are also added: Additional Info1:/ Additional Info2:/ Additional Info3

The Messages' Severity is as follows:

**Table 3-2: Syslog Message Severity** 

| ITU Perceived Severity<br>(SNMP Alarm's Severity) | AudioCodes' Syslog Severity |
|---------------------------------------------------|-----------------------------|
| Critical                                          | RecoverableMsg              |
| Major                                             | RecoverableMsg              |
| Minor                                             | RecoverableMsg              |
| Warning                                           | Notice                      |
| Indeterminate                                     | Notice                      |
| Cleared                                           | Notice                      |

■ Cleared Alarms: CLEAR-ALARM: <Alarm Name>; Textual Description: <Textual Description>; Severity <Alarm Severity>; Source <Alarm Source>; Unique ID: <Alarm Unique ID >; If exists Additional Info1:/ Additional Info2:/ Additional Info3:

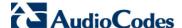

# 3.4 Syslog Message Display in the Web Interface

The Web interface's Message Log page displays Syslog messages sent by the device.

#### Notes:

- It's not recommended to keep a Message Log session open for a prolonged period. This may cause the device to overload. For prolonged (and detailed) debugging, use an external Syslog server.
- Syslog message display through the Web interface is currently not supported on the Mediant 800 MSBG and Mediant 1000 MSBG devices.
- To view Syslog messages in the Web interface:
- 1. Enable the device's Syslog feature and configure the Syslog parameters (see Section 4).
- Open the Message Log page (Status & Diagnostics tab > System Status menu > Message Log); the Message Log page is displayed and the Syslog is activated.

Figure 3-1: Viewing Syslog Messages in the Web Interface

```
Log is Activated
lid:14h:43m:9s ( lgr_flow) (2662

lid:14h:43m:9s ( lgr_flow) (2664

lid:14h:43m:9s ( lgr_psbrdif) (2665

lid:14h:43m:9s ( lgr_psbrdif) (2666

lid:14h:43m:9s ( lgr_psbrdif) (2667

lid:14h:43m:9s ( lgr_psbrdif) (2668

lid:14h:43m:9s ( lgr_psbrdif) (2668

lid:14h:43m:9s ( lgr_psbrdif) (2668

lid:14h:43m:9s ( lgr_psbrdif) (2668
                                                             ) recv <-- ON HOOK Ch:1
                                                             ) #1:ON_HOOK_EV
                                                                              #1:ON_HOOK_EV
                                                        ) #1:cpDigitMapHndlr_Stop - Stoped (0)
                                                                  #1:CloseChannel: ChannelNum=1
                                                           ) Open channel: IsVoiceOn: 1, IsT38On: 1, IsVbdOn: 0, I:
) #1:OpenChannel:on Trunk -1 BChannel:1 CID=1 with Voice
) #1:OpenChannel VoiceVolume= 0, DTMFVolume = -11, Input
                                                             ) OpenChannel, CoderType = 15, Interval = 4, M = 1
 11d:14h:43m:9s (
                           lgr_psbrdif) (2670
                            lgr_psbrdif) (2671
 11d:14h:43m:9s (
                                                             ) #1:FAXTransportType = 1
 11d:14h:43m:9s ( lgr_psbrdif)(2672
11d:14h:43m:9s ( lgr_psbrdif)(2673
                                                            ) #1:ConfigFaxHodemChannelParams NSEHode=0, CNGDetHode=
) Detectors: Amd:0, Ans:0 En:0 IBScmd:0xa1
                           lgr_psbrdif) (2674
                                                             ) #1:PSOSBoardInterface::StopPlayTone- Called
 11d:14h:43m:9s (
 11d:14h:43m:9s ( lgr_psbrdex) (2675
                                                                  recv <-- OFF_HOOK Ch:1
                          lgr_flow) (2676
lgr_flow) (2677
 11d:14h:43m:9s (
                                                                  #1:OFF_HOOK_EV
 11d:14h:43m:9s (
                                                                              #1:OFF_HOOK_EV
                                                                  UpdateChannelParams, Channel 1
 11d:14h:43m:9s (
                           lgr_psbrdif) (2678
                                                                  #1:ConfigFaxModemChannelParams NSEMode=0, CNGDetMode
 11d:14h:43m:9s (
                           lgr_psbrdif) (2679
                           lgr psbrdif) (2680
                                                                  ActivateDigitMap for channel : 1, MaxDialStringLength
11d:14h:43m:9s (
```

The displayed logged messages are color coded as follows:

- Yellow error messages
- Blue recoverable error messages
- Black notice messages
- 3. To clear the Syslog messages, open a different page and then re-access the Message Log page (see Step 2); the page is cleared and new messages begin to appear.
- To stop the Message Log:
- Close the Message Log page by accessing any another page in the Web interface.

# 4 Configuring the Syslog Feature

The Syslog client, which is embedded in the device sends error reports/events generated by the device to a Syslog server using IP/UDP protocol. The Syslog can be configured using the Web interface, EMS, or *ini* file. The main configuration of the Syslog feature includes enabling the Syslog client, defining the Syslog server's IP address, and then selecting the debug level.

The procedure below describes how to configure Syslog for receiving SIP messages through the Web interface.

- > To configure Syslog for receiving SIP message events:
- Open the Syslog Settings page (Configuration tab > System menu > Syslog Settings).

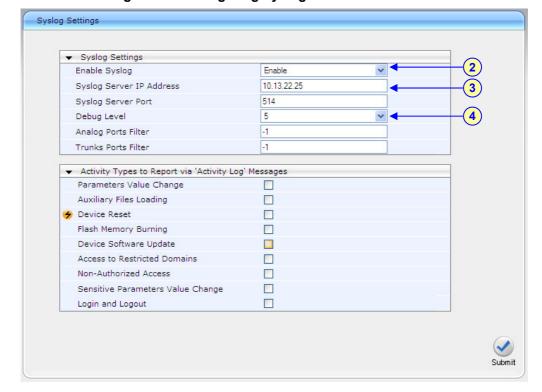

Figure 4-1: Configuring Syslog in the Web Interface

- 2. From the 'Enable Syslog' drop-down list, select Enable.
- 3. In the 'Syslog Server IP Address' field, enter the IP address of the Syslog server (or the computer on which the Syslog server is running).
- 4. From the 'Debug Level' drop-down list, select 5.
- 5. Click the **Submit** button to apply your settings.

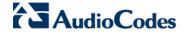

In addition to the settings described in the procedure above, the device provides additional, optional Syslog configuration parameters. The following table describes these additional parameters as well as the ones that you configured above (Web interface and corresponding *ini* file and EMS parameters):

**Table 4-1: Syslog Parameters Description** 

| Parameter                                                  | Description                                                                                                    |  |
|------------------------------------------------------------|----------------------------------------------------------------------------------------------------|--|
| Web: Enable Syslog<br>EMS: Syslog enable<br>[EnableSyslog] | Sends the logs and error message generated by the device to the Syslog server.                                                                                                    |  |
|                                                            | • [0] Disable = Logs and errors are not sent to the Syslog server (default).                                                                                                    |  |
|                                                            | • [1] Enable = Enables the Syslog server.                                                                                                    |  |
|                                                            | Notes:                                                                                                    |  |
|                                                            | <ul> <li>If you enable Syslog, you must enter an IP address of the<br/>Syslog server, using the SyslogServerIP parameter.</li> </ul>                                                                                                    |  |
|                                                            | <ul> <li>You can configure the device to send Syslog messages<br/>implementing Debug Recording, by using the<br/>SyslogOutputMethod parameter. For a detailed description on<br/>Debug Recording, refer to the <i>Product Reference Manual</i>.</li> </ul>                                                                                                    |  |
|                                                            | <ul> <li>Syslog messages may increase the network traffic.</li> </ul>                                                                                                    |  |
|                                                            | <ul> <li>To configure Syslog SIP logging levels, use the GwDebugLevel<br/>parameter.</li> </ul>                                                                                                    |  |
|                                                            | <ul> <li>By default, logs are also sent to the RS-232 serial port. For<br/>information on establishing a serial communications link with the<br/>device, refer to the device's <i>Installation Manual</i>.</li> </ul>                                                                                                    |  |
| Web/EMS: Syslog Server IP Address [SyslogServerIP]         | The IP address of the computer on which the Syslog server is running. The Syslog server is an application designed to collect the logs and error messages generated by the device.                                                                                                    |  |
|                                                            | The default IP address is 0.0.0.0.                                                                                                    |  |
| Web: Syslog Server Port                                    | Defines the UDP port of the Syslog server.                                                                                                    |  |
| EMS: Syslog Server Port<br>Number<br>[SyslogServerPort]    | The valid range is 0 to 65,535. The default port is 514.                                                                                                    |  |
| Web/EMS: Debug Level                                       | Syslog debug logging level.                                                                                                    |  |
| [GwDebugLevel]                                             | • [0] 0 (default) = Debug is disabled.                                                                                                    |  |
|                                                            | • [1] 1 = Flow debugging is enabled.                                                                                                    |  |
|                                                            | • [5] 5 = Flow, device interface, stack interface, session manager, and device interface expanded debugging are enabled.                                                                                                    |  |
|                                                            | • [7] 7 = This option is recommended when the device is running under "heavy" traffic. In this mode:                                                                                                    |  |
|                                                            | <ul> <li>The Syslog debug level automatically changes between level 5, level 1, and level 0, depending on the device's CPU consumption so that VoIP traffic isn't affected.</li> <li>Syslog messages are bundled into a single UDP packet, after which they are sent to a Syslog server (bundling size is determined by the MaxBundleSyslogLength parameter). Bundling reduces the number of UDP Syslog packets, thereby improving CPU utilization.</li> </ul> |  |
|                                                            | Note that when this option is used, in order to read Syslog messages with Wireshark, a special plug-in (i.e., acsyslog.dll) must be used. Once the plug-in is installed, the Syslog                                                                                                    |  |

| Parameter                                                                   | Description                                                                                                    |
|-----------------------------------------------------------------------------|----------------------------------------------------------------------------------------------------|
|                                                                             | messages are decoded as "AC SYSLOG" and are dispalyed using the 'acsyslog' filter instead of the regular 'syslog' filter  Notes:  Usually set to 5 if debug traces are required. However, in cases                                                                                                    |
|                                                                             | of heavy traffic, option 7 is recommended.                                                                                                    |
| Web: Activity Types to Report via Activity Log Messages [ActivityListToLog] | <ul> <li>Options 2, 3, 4, and 6 are not recommended for use.</li> <li>The Activity Log mechanism enables the device to send log messages (to a Syslog server) for reporting certain types of Web operations according to the following user-defined filters:</li> </ul>                                                                                                    |
|                                                                             | <ul> <li>[pvc] Parameters Value Change = Changes made on-the-fly to<br/>parameters.</li> </ul>                                                                                                    |
|                                                                             | <ul> <li>[afl] Auxiliary Files Loading = Loading of auxiliary files.</li> </ul>                                                                                                    |
|                                                                             | <ul> <li>[dr] Device Reset = Reset of device via the Maintenance<br/>Actions page.</li> </ul>                                                                                                    |
|                                                                             | <ul> <li>[fb] Flash Memory Burning = Burning of files or parameters to<br/>flash, in the Maintenance Actions page.</li> </ul>                                                                                                    |
|                                                                             | <ul> <li>[swu] Device Software Update = cmp file loading via the<br/>Software Upgrade Wizard.</li> </ul>                                                                                                    |
|                                                                             | <ul> <li>[ard] Access to Restricted Domains = Access to restricted domains, which include the following Web pages:</li> <li>(1) ini parameters (AdminPage)</li> <li>(2) 'General Security Settings'</li> <li>(3) 'Configuration File'</li> <li>(4) 'IPSec/IKE' tables</li> <li>(5) 'Software Upgrade Key'</li> <li>(6) 'Internal Firewall'</li> <li>(7) 'Web Access List'</li> <li>(8) 'Web User Accounts'</li> </ul> |
|                                                                             | <ul> <li>[naa] Non Authorized Access = Attempt to access the Web<br/>interface with a false or empty user name or password.</li> </ul>                                                                                                    |
|                                                                             | <ul> <li>[spc] Sensitive Parameters Value Change = Changes made to sensitive parameters:</li> <li>(1) IP Address</li> <li>(2) Subnet Mask</li> <li>(3) Default Gateway IP Address</li> <li>(4) ActivityListToLog</li> <li>[II] Login and Logout = Every login and logout attempt</li> <li>For example: ActivityListToLog = 'pvc', 'afl', 'dr', 'fb', 'swu', 'ard', 'naa', 'spc'</li> </ul>                            |

Version 6.2 17 February 2011

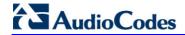

| Parameter                               | Description                                                                                                    |
|-----------------------------------------|----------------------------------------------------------------------------------------------------|
| Syslog Facility Number [SyslogFacility] | Facility level (0 through 7) for the device's Syslog messages, according to RFC 3164. This allows you to identify Syslog messages generated by the device. This is useful, for example, if you wish to collect the device, and other equipments' Syslog messages, at one single server. The device's Syslog messages can easily be identified and distinguished from other Syslog messages by its Facility level. Therefore, in addition to filtering Syslog messages according to IP address, the messages can be filtered according to Facility level. |
|                                         | • [16] = local use 0 (local0) - default                                                                                                    |
|                                         | • [17] = local use 1 (local1)                                                                                                    |
|                                         | • [18] = local use 2 (local2)                                                                                                    |
|                                         | • [19] = local use 3 (local3)                                                                                                    |
|                                         | • [20] = local use 4 (local4)                                                                                                    |
|                                         | • [21] = local use 5 (local5)                                                                                                    |
|                                         | • [22] = local use 6 (local6)                                                                                                    |
|                                         | • [23] = local use 7 (local7)                                                                                                    |
| [SyslogOutputMethod]                    | Determines the method used for Syslog messages.                                                                                                    |
|                                         | <ul> <li>[0] = Send all Syslog messages to the defined Syslog server<br/>(default).</li> </ul>                                                                                                    |
|                                         | <ul> <li>[1] = Send all Syslog messages using the Debug Recording<br/>mechanism.</li> </ul>                                                                                                    |
|                                         | • [2] = Send only Error and Warning level Syslog messages using the Debug Recording mechanism.                                                                                                    |
| [MaxBundleSyslogLength]                 | The maximum size (in bytes) threshold of logged Syslog messages bundled into a single UDP packet, after which they are sent to a Syslog server.  The valid value range is 0 to 1220 (where 0 indicates that no bundling occurs). The default is 1220.                                                                                                    |
|                                         | <b>Note:</b> This parameter is applicable only if the GWDebugLevel parameter is set to 7.                                                                                                    |
| [FacilityTrace]                         | Enables ISDN traces of Facility Information Elements (IE) for ISDN call diagnostics. This allows you to trace all the parameters contained in the Facility IE and view them in the Syslog.                                                                                                    |
|                                         | [0] Disable (default)                                                                                                    |
|                                         | • [1] Enable                                                                                                    |
|                                         | Note: For this feature to be functional, you must enable the GWDebugLevel parameter (i.e., set it to level 1, at least).                                                                                                    |

# 5 Call Detail Record Reporting

The Call Detail Record (CDR) contains important statistic information on calls made from the device. The device can be configured to generate and report CDRs for various stages of the call (beginning, initial connection, and end of the call). Once generated, the CDR logs are sent to a user-defined Syslog server.

The CDR Syslog message complies with RFC 3161 and is identified by Facility = 17 (local1) and Severity = 6 (Informational).

# 5.1 Configuring CDR

The procedure below describes how to configure CDR reporting.

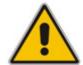

**Note:** For CDR reporting, you must also enable the Syslog feature (refer to Section 4).

#### To configure CDR:

- 1. Open the 'Advanced Parameters' page (Configuration tab > VolP menu > SIP Definitions submenu > Advanced Parameters).
- Under the CDR and Debug group, perform the following:
  - a. In the 'CDR Server IP Address' field, enter the IP address of the CDR server to where the device sends the CDR logs.

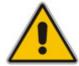

**Note:** If no IP address is defined, the CDR logs are sent to the Syslog server (as defined in Section 4).

- **b.** From the 'CDR Report Level' drop-down list, select when the CDR's are generated and sent to the CDR server:
  - [0] None = CDRs are not used (default).
  - [1] End Call = CDR is sent to the Syslog server at the end of each call.
  - [2] Start & End Call = CDR report is sent to Syslog server at the start and end of each call.
  - [3] Connect & End Call = CDR report is sent to the Syslog server at connection and at the end of each call.
  - [4] Start & End & Connect Call = CDR report is sent to the Syslog server at the start, at connection, and at the end of each call.

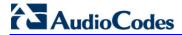

Advanced Parameters Basic Parameter List 🔺 ^ Enable Fax Re-Routing Disable ▼ CDR and Debug CDR Server IP Address 10.13.22.15 CDR Report Level Start & End & Connect Call Debug Level ▼ Misc. Parameters Progress Indicator to IP Not Configured Enable X-Channel Header Disable Enable Early 183 Disable Enable Busy Out Disable

Figure 5-1: Configuring CDR Reporting in the Web Interface

3. Click Submit.

# 5.2 CDR Fields

The following table lists the supported CDR fields.

**Table 5-1: Supported CDR Fields** 

| Field Name      | Description                                                      |
|-----------------|------------------------------------------------------------------|
| ReportType      | Report for either Call Started, Call Connected, or Call Released |
| Cid             | Port Number                                                      |
| Callid          | SIP Call Identifier                                              |
| Trunk           | Physical Trunk Number                                            |
| BChan           | Selected B-Channel                                               |
| Conld           | SIP Conference ID                                                |
| TG              | Trunk Group Number                                               |
| ЕРТур           | Endpoint Type                                                    |
| Orig            | Call Originator (IP, Tel)                                        |
| Sourcelp        | Source IP Address                                                |
| DestIp          | Destination IP Address                                           |
| TON             | Source Phone Number Type                                         |
| NPI             | Source Phone Number Plan                                         |
| SrcPhoneNum     | Source Phone Number                                              |
| SrcNumBeforeMap | Source Number Before Manipulation                                |
| TON             | Destination Phone Number Type                                    |
| NPI             | Destination Phone Number Plan                                    |
| DstPhoneNum     | Destination Phone Number                                         |
| DstNumBeforeMap | Destination Number Before Manipulation                           |
| Durat           | Call Duration                                                    |
| Coder           | Selected Coder                                                   |
| Intrv           | Packet Interval                                                  |
| Rtplp           | RTP IP Address                                                   |
| Port            | Remote RTP Port                                                  |
| TrmSd           | Initiator of Call Release (IP, Tel, Unknown)                     |
| TrmReason       | Termination Reason                                               |
| Fax             | Fax Transaction during the Call                                  |
| InPackets       | Number of Incoming Packets                                       |
| OutPackets      | Number of Outgoing Packets                                       |
| PackLoss        | Local Packet Loss                                                |
| RemotePackLoss  | Number of Outgoing Lost Packets                                  |

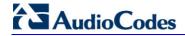

| Field Name      | Description                         |
|-----------------|-------------------------------------|
| Uniqueld        | unique RTP ID                       |
| SetupTime       | Call Setup Time                     |
| ConnectTime     | Call Connect Time                   |
| ReleaseTime     | Call Release Time                   |
| RTPdelay        | RTP Delay                           |
| RTPjitter       | RTP Jitter                          |
| RTPssrc         | Local RTP SSRC                      |
| RemoteRTPssrc   | Remote RTP SSRC                     |
| RedirectReason  | Redirect Reason                     |
| TON             | Redirection Phone Number Type       |
| MeteringPulses  | Number of Generated Metering Pulses |
| NPI             | Redirection Phone Number Plan       |
| RedirectPhonNum | Redirection Phone Number            |

## **Reader's Notes**

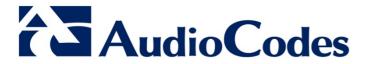

# **Technical Note**

www.audiocodes.com